**reserve@pilates-k.jp からメールが配信されます。 以下ドメインのメール受信設定をお願いします。 @pilates-k.jp**

<お役立ちリンク> **NTT Docomo 公式サイト > 「受信/拒否設定」 https://www.nttdocomo.co.jp/info/spam\_mail/spmode/domain/ SofBank 公式サイト > 「迷惑メールの個別設定」 https://www.softbank.jp/mobile/support/mail/antispam/mms/whiteblack/ au 公式サイト > 「受信リスト設定」 https://www.au.com/support/service/mobile/trouble/mail/email/filter/detail/domain/**

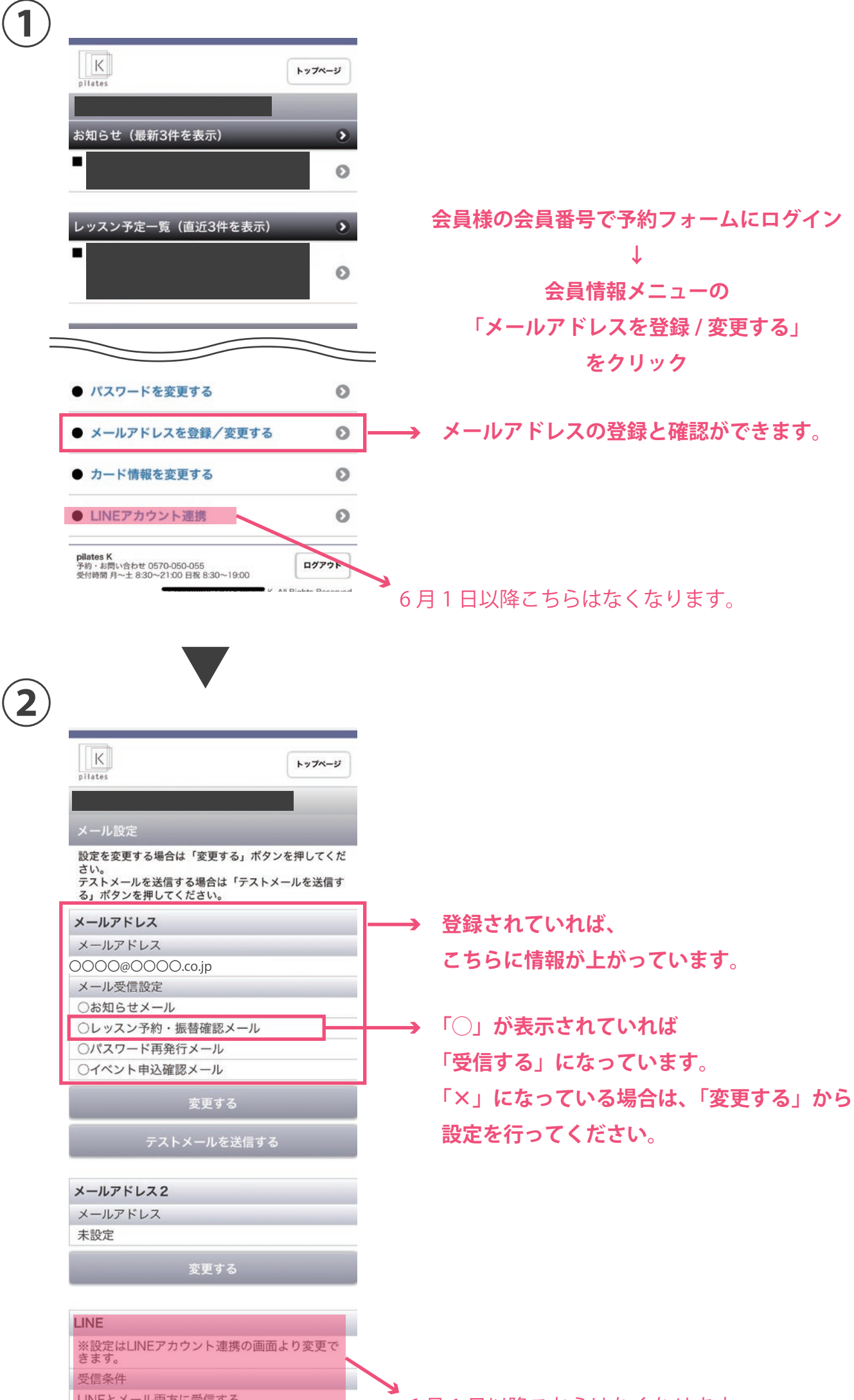

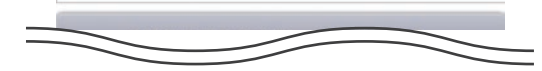

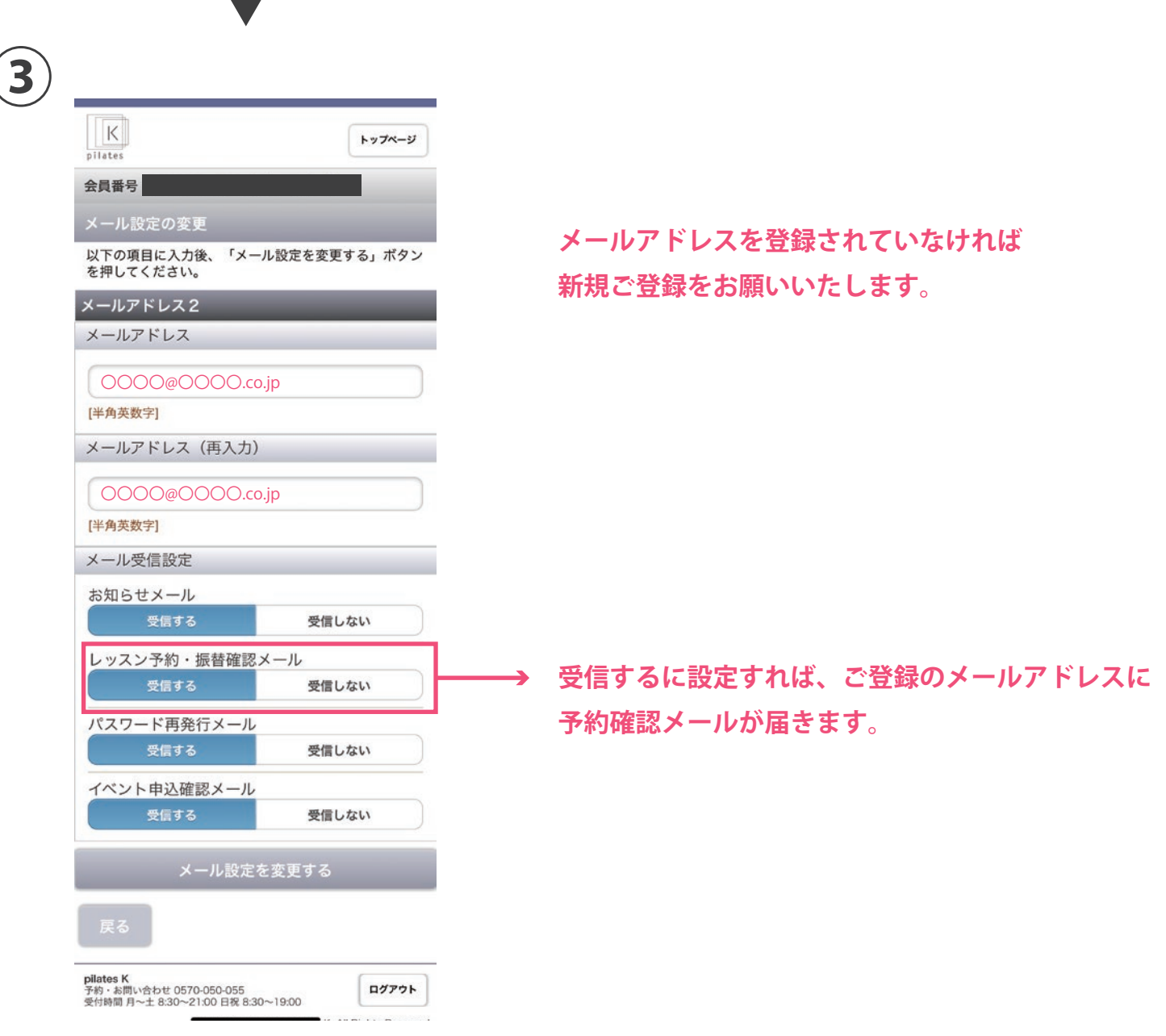

## **【メールアドレス登録状況の確認方法】**

## **お願い**

6 月 1 日以降こちらはなくなります。